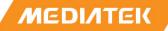

# Genio 700 Evaluation Kit Hardware User Guide

Version: 0.1

Release date: 2023-03-08

Use of this document and any information contained therein is subject to the terms and conditions set forth in Exhibit 1. This document is subject to change without notice.

# **Version History**

| Version | Date       | Author | Description   |
|---------|------------|--------|---------------|
| 0.1     | 2023-03-08 | MTK    | Draft Release |
|         |            |        |               |
|         |            |        |               |
|         |            |        |               |

# **Table of Contents**

|      | sion History ······                                         |    |
|------|-------------------------------------------------------------|----|
| Tabl | le of Contents ·····                                        |    |
| 1    | Overview ·····                                              |    |
|      | 1.1 General Information                                     |    |
|      | 1.2 Architecture and Block Diagram                          |    |
|      | 1.3 Feature Summary                                         |    |
| 2    | Introduction                                                |    |
|      | 2.1 CPU (MT8390) ·····                                      |    |
|      | 2.2 Power Management IC (MT6365) ·····                      |    |
|      | 2.3 DRAM (Micron MT53E1G32D2FW-046 IT: B)                   |    |
|      | 2.4 eMMC Storage (WD SDINBDG4-64G-XI2) ·····                |    |
|      | 2.5 M.2 Wi-Fi/Bluetooth Module (AzureWave AW-XB468NF) ····· |    |
|      | 2.6 M.2 5G Module (Quectel_RM500K-CN)·····                  |    |
| 3    | Interfaces and Connectors                                   |    |
|      | 3.1 Genio 700 EVK Board I/O Connectors ·····                |    |
|      | 3.2 System Power Paths ·····                                |    |
|      | 3.2.1 Charger Power Source                                  |    |
|      | 3.2.2 System Power ·····                                    |    |
|      | 3.2.3 5G Module Power·····                                  |    |
|      | 3.2.4 Raspberry Pi Power 3V3 ·····                          |    |
|      | 3.2.5 Auto Power On by plugin of AC Adaptor ·····           |    |
|      | 3.3 I/O Interface ·····                                     |    |
|      | 3.4 MicroSD Slot·····                                       |    |
|      | 3.5 Power and Function Key Interface ·····                  |    |
|      | 3.6 USB Device ·····                                        |    |
|      | 3.7 USB Host                                                |    |
|      | 3.8 Audio Interface (Earphone and Line Out)·····            |    |
|      | 3.9 Microphones ·····                                       |    |
|      | 3.10 MIPI DSI Interface·····                                |    |
|      | 3.11 MIPI CSI Interface                                     |    |
|      | 3.12 Ethernet RGMII Interfaces                              |    |
|      | 3.13 How to Switch between DPI and Ethernet Interfaces      |    |
|      | 3.14 HDMI Port                                              |    |
|      | 3.15 Antenna                                                |    |
|      | 3.16 How to Power Up the Genio 700 EVK                      |    |
|      | 3.17 How to Reflash the Codes of Genio 700 EVK              |    |
|      | 3.18 Debug                                                  |    |
| 4    | Camera Sub-Board                                            |    |
|      | 4.1 D2 Camera Sub-Board ······                              |    |
|      | 4.1.1 Key Feature and Block Diagram ·····                   |    |
| 5    | Power Distribution                                          |    |
| 6    | Appendix                                                    |    |
|      | 6.1 Factory Reset for Camera APP disappear                  | 28 |

| Exhibits 1 Terms and Conditions Disclaimer                           | 28 |
|----------------------------------------------------------------------|----|
| List of Figures                                                      |    |
| Figure 1-1. Genio 700 Evaluation Kit System Block Diagram·····       |    |
| Figure 2-1. Genio 700 EVK Board System Setup                         | 7  |
| Figure 2-2. Genio 700 EVK Board I/O Overview ······                  |    |
| Figure 3-1. System Power Path·····                                   |    |
| Figure 3-2. Jumper Selection for Charger Power Source Input Path     |    |
| Figure 3-3. Jumper Selection for System Power                        |    |
| Figure 3-4. Jumper Selection for 5G Module Power Input······         | 14 |
| Figure 3-5. Jumper Selection for Raspberry Pi Power 3V3 Input ······ | 15 |
| Figure 3-6. Jumper Selection for Auto Power on by plugin of Adapter  |    |
| Figure 3-7. Configure UART2 Ports                                    | 16 |
| Figure 3-8. Flash Tool Window ·····                                  |    |
| Figure 3-9. Download Port ······                                     |    |
| Figure 3-10. Debug Port ·····                                        |    |
| Figure 3-11. UART port setting······                                 |    |
| Figure 3-12. Log (For reference )                                    |    |
| Figure 4-1. D2 Camera Sub-Board ······                               |    |
| Figure 4-2. D2 setup on Genio 700 EVK ·······                        |    |
| Figure 4-3. Block Diagram of D2 Camera DTB Board·······              | 26 |
| Figure 5-1. Power Distribution ······                                | 27 |
| Figure 6-1. Factory reset ······                                     | 28 |
| List of Tables                                                       |    |
| Table 2-1. Contains in The Box ·····                                 |    |
| Table 2-1. Key Component List ······                                 |    |
| Table 3-1. Main Board Connectors ······                              |    |
| Table 3-2. LED Indicators ·····                                      |    |
| Table 3-3. UART Ports·····                                           |    |
| Table 3-4. I2C Bus ·····                                             |    |
| Table 3-5. Pin Assignments of the Raspberry Pi like I/O Connector    | 17 |
| Table 3-6. Microphone Input·····                                     |    |
| Table 3-7. Pin Mux for DPI and Ethernet RGMII Interface······        | 20 |
| Table 2.9 CMA Antonnas                                               | 21 |

# 1 Overview

## 1.1 General Information

Genio 700 EVK board is an evaluation kit of MediaTek MT8390 platform, integrated with WiFi/Bluetooth (M.2 Module) and 5G/GPS (M.2 Module), which is a high performance IoT platform with rich features.

# 1.2 Architecture and Block Diagram

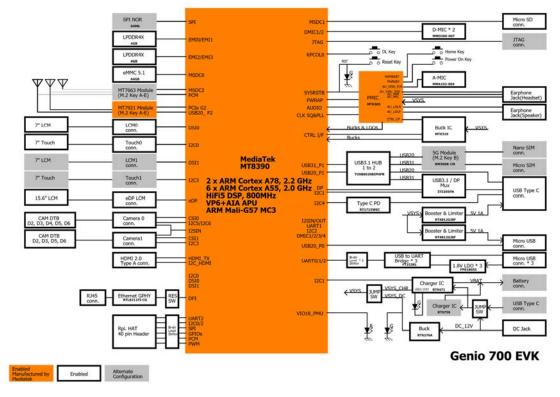

Figure 1-1. Genio 700 Evaluation Kit System Block Diagram

#### 1.3 **Feature Summary**

- MediaTek CPU (MT8390)
- MediaTek PMIC (MT6365)
- 4GB + 4GB LPDDR4X RAM (Micron MT53E1G32D2FW-046 IT: B)
- 64GB eMMC5.1 x 1 (WD SDINBDG4-64G-XI2)
- 2.0mm DC Jack x 1 (for 12V DC Input)
- Micro SD Card Slot x 1
- Push Button x 4 (Power, Reset, Download and Home Key)
- LED x 4 (Power, Reset, System on and Charging Status)
- 4-Lane DSI x 2
- eDP x 1
- HDMI2.0 x 1
- 10/100/1000M Ethernet x 1 (Shared with DPI Signal)
- USB Device Port x 1 (Micro USB Connector)
- USB Host Port x 1 (Type-C USB Connector)
- 3.5mm Earphone Jack x 1 (with Microphone Input)
- 3.5mm Line Out Audio Jack x 1
- Analog Microphone x 1
- Digital Microphone x 2
- UART Port x 3 for Trace Log with USB to UART Bridge IC (Micro USB Connector x 3)
- I2C Capacitive Touch Pad
- 4-Data Lane CSI x 2
- M.2 Slot x 2 (for AzureWave AW-XB468NF WiFi Module \ AW-CB451NF WiFi Module)
- 40-Pin 2.54mm Pin Header x 1 (for Raspberry Pi like I/O Interface)

# 2 Introduction

Genio 700 EVK board integrates MediaTek MT8390 processor, 64bit LPDDR4X memory, eMMC, Power Management IC (MT6365), WiFi/BT M.2 Module and 5G M.2 Module.

The package contains a Genio 700 EVK Main board, 7" LCD panel, and a stand set for 7" LCD panel.

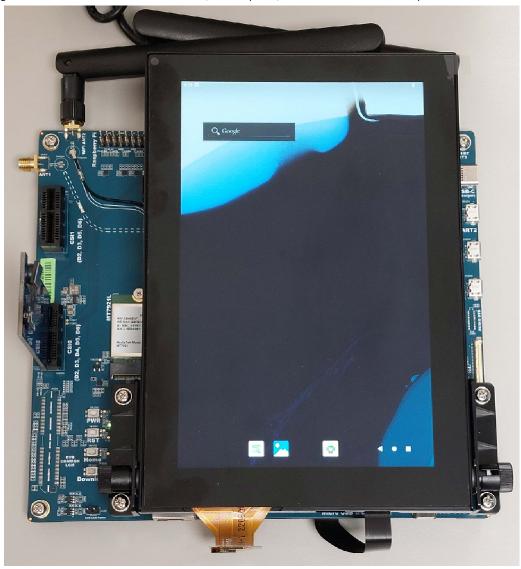

Figure 2-1. Genio 700 EVK Board System Setup

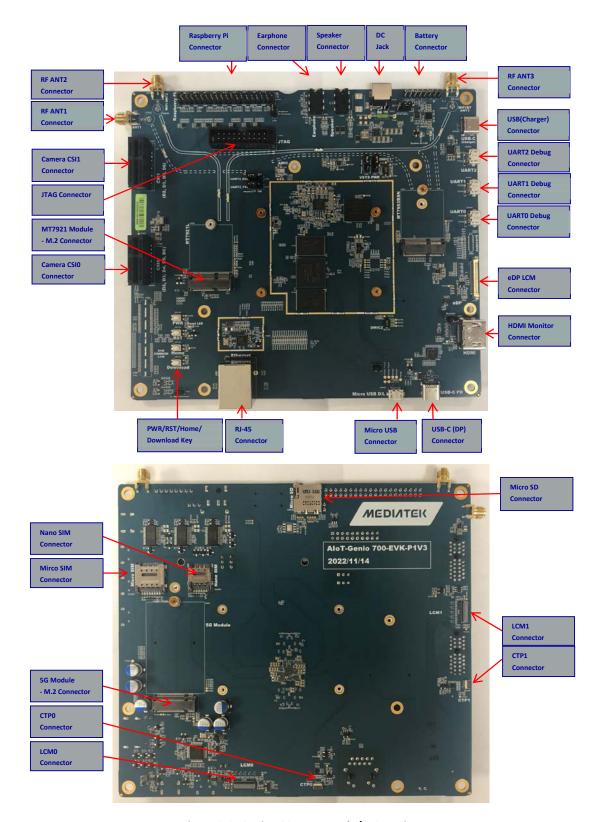

Figure 2-2. Genio 700 EVK Board I/O Overview

| S.No | Part Number or Marking                        | Item Name                    | Description                                                                                                 | Quantity |
|------|-----------------------------------------------|------------------------------|----------------------------------------------------------------------------------------------------|----------|
| 1    | IoT-Genio 700 EVK-P1V3                        | Genio 700 Main Board         |                                                                                                    | 1        |
| 2    | Camera Board (Genio 700- CAM DTB-D1V1-<br>D2) | Camera Board<br>(D2 Version) | Camera sub-board using onsemi<br>AP1302 Image Sensor Processor                                              | 1        |
| 3    | IMX214 Camera Module                          | Camera Module for D2         | Camera Module using SONY<br>IMX214 CMOS Digital Image<br>Sensor, preconnected to AP1302<br>ISP Camera Board | 1        |
| 4    | With Touch Panel and FFC cable                | 7" LCD Panel                 | LCM Module                                                                                                  | 1        |
| 5    | M.2 WIFI6 Module<br>AW-XB468NF (IC: MT7921L)  | WIFI Module                  |                                                                                                    | 1        |
| 6    |                                               | WIFI Antenna                 |                                                                                                    | 2        |
| 7    |                                               | WIFI Antenna Cable           |                                                                                                    | 2        |
| 8    |                                               | 12V AC adaptor               |                                                                                                    | 1        |
| 9    |                                               | AC Power cord                |                                                                                                    | 1        |

Table 2-1. Contains in The Box

| Function           | Mfr.              | PN                                      |
|--------------------|-------------------|-----------------------------------------|
| Baseband Processor | MediaTek          | MT8390AV/AZA                            |
| PMIC               | MediaTek          | MT6365IBW/B                             |
| Buck IC            | MediaTek          | MT6319LP/A                              |
| Charger (Master)   | Richtek           | RT9471DGQW                              |
| Charger (Slave)    | Richtek           | RT9759WSC                               |
| Buck for SYS       | Richtek           | RT6276AHGQUF                            |
| Memory             | Micron            | MT53E1G32D2FW-046 IT: B                 |
| еММС               | WD(SANDISK)       | SDINBDG4-64G-XI2                        |
| Connectivity       | AzureWare         | AW-XB468NF (MT7921L Module)             |
| LCM                | SHENZHEN STARTEK  | KD070FHFID015-C021A V1.3 (7" LCD Panel) |
| Camera Module      | 御光視覺              | WDN01A-100 with IMX214 image sensor     |
| USB3.0 HUB IC      | Texas Instruments | TUSB8020BIPHPR                          |
| Type C USB Mux IC  | ITE               | IT5205FN/BX                             |
| Ethernet PHY       | Realtek           | RTL8211FI-CG                            |

Table 2-2. Key Component List

#### 2.1 **CPU (MT8390)**

MediaTek MT8390 processor integrates dual-core ARM® Cortex-A78, 2.2GHz processor and six-core ARM® Cortex-A55 2.0GHz MPCore processor equipped with the NEON engine offers processing power necessary to support the latest OpenOs along with its demanding applications such as web browsing, email, GPS navigation, and games.

The features of the MT8390 processor include the following:

- Octa -Core
- 2 x ARM® Cortex-A78 Operating at 2.2GHz with each core 64KB L1 I-Cache, 64KB L1 D-Cache and 256KB L2 Cache
- 6 x ARM® Cortex-A55 Operating at 2.0GHz with each core 32KB L1 I-Cache, 32KB L1 D-Cache and 128KB Cache.
- Shared 2MB L3 Cache
- **NEON Processing Engine**
- ARM TrustZone Security
- DVFS Technology with Adaptive Operating Voltage from 0.55V to 0.973V
- Tensilica VP6 processor with AI Accelerator (AIA or MDLA- MediaTek Deep Learning Accelerator)
- VFGBA-1204 Package

#### 2.2 **Power Management IC (MT6365)**

MediaTek MT6365 power management IC is a programmable power management IC that integrates 9 buck converters and 33 LDOs to provide all power rails required by SoC and peripherals.

MT6365 adopts the SPI interface and two SRCLKEN control pins to control buck converters, LDOs, and various drivers; it provides enhanced safety control and protocol for handshaking with the processor MT8390.

For system management, it provides the following features,

- 9 Buck Converters
- 33 LDOs
- Precision voltage, temperature, and current measurement fuel gauge
- 26MHz External Crystal for System Clock
- 32.768KHz RTC Oscillator for System Timing
- Watchdog Reset
- Over-current and Thermal Overload Protection
- OVP, UVLO Function
- WFBGA-203 Package

#### 2.3 DRAM (Micron MT53E1G32D2FW-046 IT: B)

Genio 700 EVK is embedded a 4GB+4GB LPDDR4X memory with the following features,

- Dual Channels with 16-bit Data Bus Width
- Supports self-refresh/ partial self-refresh mode.
- Supports dual-rank memory device.

#### 2.4 eMMC Storage (WD SDINBDG4-64G-XI2)

A 64GB eMMC 5.1 WD SDINBDG4-64G-XI2 is used for code and data storage, via MSDC0 interface of the baseband processor MT8390 with 8-bit width data bus.

#### M.2 Wi-Fi/Bluetooth Module (AzureWave AW-XB468NF) 2.5

MediaTek MT7921L is in AzureWave AW-XB468NF M.2 Module. It supports following features.

- M.2 2230 WiFi Module with Key A-E
- MediaTek MT7921L WiFi Chip
- PCIe/USB Interface
- WiFi 802.11 a/b/g/n/ac/ax
- Dual Band 2T/2R MIMO
- Bluetooth 5.2
- Security WFA WPA/WPA2/WPA3 Personal, WPS 2.0, WAPI
- Integrated LNA, PA and T/R Switch

#### 2.6 M.2 5G Module (Quectel RM500K-CN)

MediaTek T700 is in Quectel RM500K-CN M.2 Module. It supports following features.

- M.2 Key-B WWAN
- USB 3.0/USB2.0
- Dual SIM Single Standby (Micro SIM x 1 + nano SIM x 1)
- 5G NR SA support n1/n28/n41/n78/n79
- 5G NR NSA support n41/n78/n79
- LTE-FDD support B1/B3/B5/B8/B28
- LTE-TDD support B34/B39/B40/B41
- WCDMA support B1/B8
- GNSS support GPS/GLONASS/BeiDou(COMPASS)/Galileo/QZSS

# **Interfaces and Connectors**

#### **Genio 700 EVK Board I/O Connectors** 3.1

| Interface                 | Location | Note                              |
|---------------------------|----------|-----------------------------------|
| DC Jack                   | CN1000   | 12V DC Input                      |
| System Power Indicator    | D1002    | Green LED                         |
| Reset Indicator           | D3200    | Green LED                         |
| System On Indicator       | D1003    | Red LED                           |
| Charging Status Indicator | D1001    | Green LED                         |
| Power On Button           | SW3200   |                                   |
| Download Button           | SW3201   |                                   |
| Home Key Button           | SW3202   |                                   |
| Reset Button              | SW3203   |                                   |
| USB Device                | CON480   | USB2.0 Port                       |
| USB3.1/DP MUX             | CON490   | USB3.1 Port/DP Display Port(MUX)  |
| UARTO                     | CN3200   | Debug Port                        |
| UART1                     | CN3201   | Debug Port                        |
| UART2                     | CN3202   | Debug Port                        |
| Micro SD Card Slot        | CON420   |                                   |
| DSI                       | J2300    | 7" LCM0                           |
| DSI                       | J2400    | 7" LCM1                           |
| Touch                     | CN2300   | 7" Touch0                         |
| Touch                     | CN2400   | 7" Touch1                         |
| eDP                       | J3700    | 15.6" LCM                         |
| CSI0                      | CN2900   | Camera 0 Interface                |
| CSI1                      | CN2901   | Camera 1 Interface                |
| HDMI                      | J2500    | HDMI Type-A Connector             |
| Ethernet                  | J3900    | 10/100/1000M Ethernet Transceiver |
| M.2 Slot Key E            | J4000    | AW-XB468NF(MT7921L) WiFi Module   |
| M.2 Slot Key B            | J3800    | RM500K-CN 5G Module               |
| Raspberry Pi like I/O     | J4200    |                                   |
| JTAG                      | J3200    |                                   |
| Earphone Jack             | J2601    |                                   |
| Line Out                  | J2600    |                                   |
| Battery Connector         | J1002    |                                   |
| Analog Microphone         | MIC2702  | _                                 |
| Digital Microphone 0      | MIC2700  |                                   |
| Digital Microphone 1      | MIC2701  |                                   |

Table 3-1. Main Board Connectors

#### 3.2 **System Power Paths**

There are two power supply paths for the system. One is through a buck converter (Richtek RT6276A), which convert 12V (DC Jack) to 4.2V (VSYS). This path supports those applications without Li-Polymer batteries.

The other is through a battery charger IC (Richtek RT9471D). This path supports those applications with Li-Polymer batteries.

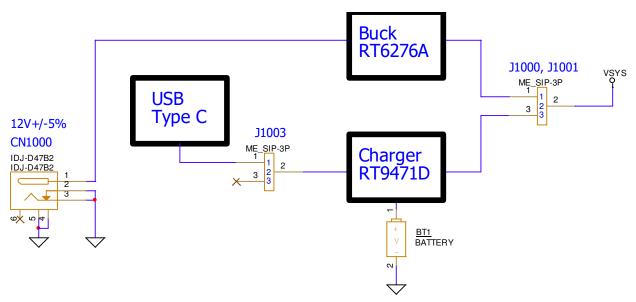

Figure 3-1. System Power Path

#### 3.2.1 **Charger Power Source**

The user can choose USB type C or DC12V to power the charger ICs by J1003. Usually, any one of them can meet the requirement for most cases.

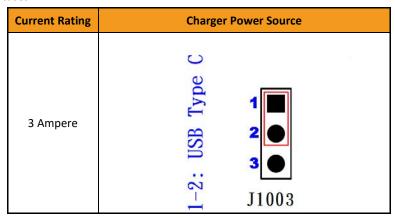

Figure 3-2. Jumper Selection for Charger Power Source Input Path

#### 3.2.2 **System Power**

There are two power paths can be selected by J1000 and J1001 (at the same time) for system power VSYS.

| <b>Current Rating</b> | System Power         |  |  |  |  |
|-----------------------|----------------------|--|--|--|--|
| 6 Ampere              | 1-2:Buck<br>3 0 1001 |  |  |  |  |
| 6 Ampere              | 2-3: Charger 1000 II |  |  |  |  |

Figure 3-3. Jumper Selection for System Power

#### 3.2.3 **5G Module Power**

Before using the 5G Module, the J3801 need to plug a Jumper to get power.

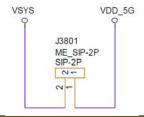

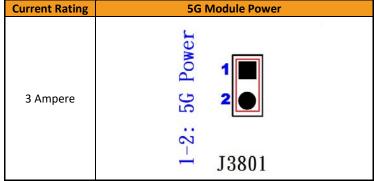

Figure 3-4. Jumper Selection for 5G Module Power Input

# 3.2.4 Raspberry Pi Power 3V3

Before using the Raspberry Pi like connector, the J4201 need to plug a Jumper to get power.

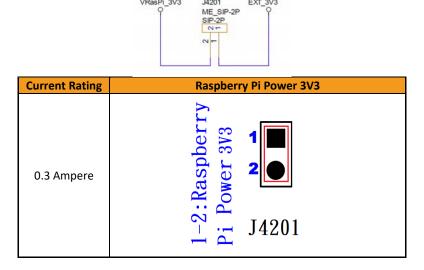

Figure 3-5. Jumper Selection for Raspberry Pi Power 3V3 Input

# 3.2.5 Auto Power On by plugin of AC Adaptor

Before using Auto Power On function by plugin of AC adaptor, the J3001 need to plug a Jumper.

| Current Rating | Auto Power On by plugin of AC Adaptor                 |  |  |
|----------------|-------------------------------------------------------|--|--|
| 0.1 Ampere     | 1-2:Auto Power On by plugin of AC adaptor  1000  1000 |  |  |

Figure 3-6. Jumper Selection for Auto Power on by plugin of Adapter

# 3.3 I/O Interface

## **LED Indicators**

There are four LED indicators.

| LED Indicators            | Location | Color | Note                                 |
|---------------------------|----------|-------|--------------------------------------|
| System Power Indicator    | D1002    | Green | LED is on when system power in.      |
| Reset Indicator           | D3200    | Green | LED is on when reset key is pressed. |
| System On Indicator       | D1003    | Green | LED is on when system is on.         |
| Charging Status Indicator | D1001    | Red   | LED is on while charging.            |

Table 3-2. LED Indicators

#### **UART**

There are three UART (UARTO \ UART1 and UART2) consoles with USB to UART Bridge ICs (FT232RL) on Genio 700 EVK board. Users can use these consoles for debug purpose. The connectors are Micro USB type.

- Supports word Lengths from 5 to 8 bits with an optional parity bit and 1 or 2 stop bits.
- Supports baud rates from 110 bps up to 961,200 bps.
- FTDI USB to UART Bridge FT232RL

| UARR Port | I/O Connector      | Purpose |  |
|-----------|--------------------|---------|--|
| UART0     | CN3200 (Micro USB) | Debug   |  |
| UART1     | CN3201 (Micro USB) | Debug   |  |
| UART2     | CN3202 (Micro USB) | Debug   |  |

Table 3-3. UART Ports

## **Configure UART2 Port**

Two Jumper (J4202 and J4203) to select UART2 connect to Micro USB2(CN3202) or Raspberry Pi Conn. (J4200).

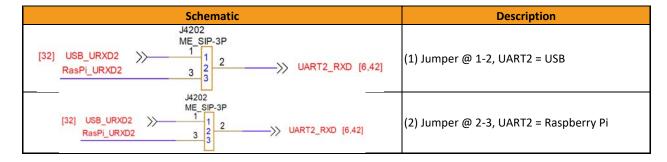

Figure 3-7. Configure UART2 Ports

## I2C

- Seven I2C buses (I2C0 to I2C6)
- Supports Master Mode Only
- Adjustable clock speed for LS/FS/FS+ mode operation
- Supports 7-bit address.

| I2C Bus | Purpose                     | Note          |  |
|---------|-----------------------------|---------------|--|
| 12C0    | Capacitive Touch Controller | Goodix GS9271 |  |
| 1200    | Raspberry Pi I/O            | G00dix G39271 |  |
|         | Battery Charger             | RT9471D       |  |
| I2C1    | Battery Charger             | RT9759        |  |
| 1201    | Buck Convertor              | MA5721        |  |
|         | USB Type C MUX              | IT5205FN/BX   |  |
| 12C2    | Audio DTB Connector         |               |  |
| 1202    | Raspberry Pi I/O            |               |  |
| 12C3    | Capacitive Touch Controller | Goodix GS9271 |  |
| 12C3    | Camera Module CSI1          | G00dix G592/1 |  |
| I2C4    | USB PD Controller           | RT1715        |  |
| 12C5    | Camera Module CSI0          |               |  |
| I2C6    | Camera Module CSI0          |               |  |

Table 3-4. I2C Bus

# SPI

- Support Master/Slave mode
- One chip select output.

## **PWM**

- PWM supports old mode and FIFO mode.
- The frequency can be set from 0Hz to 39MHz.

# Raspberry Pi like I/O Interface

The pin definitions are as followings:

| Pin # | Description | Note    | Pin# | Description | Note    |
|-------|-------------|---------|------|-------------|---------|
| 1     | 3.3V        |         | 2    | 5V          |         |
| 3     | SDA2        | GPIO60  | 4    | 5V          |         |
| 5     | SCL2        | GPIO59  | 6    | GND         |         |
| 7     | 1039        |         | 8    | TXD2        | GPIO35  |
| 9     | GND         |         | 10   | RXD2        | GPIO36  |
| 11    | 100         |         | 12   | PCM_CLK     | GPIO121 |
| 13    | 1037        |         | 14   | GND         |         |
| 15    | IO41        |         | 16   | IO111       |         |
| 17    | 3V3         |         | 18   | 1040        |         |
| 19    | SPI_MO      | GPIO81  | 20   | GND         |         |
| 21    | SPI_MI      | GPIO82  | 22   | 1038        |         |
| 23    | SPI_CLK     | GPIO80  | 24   | SPI_CS      | GPIO79  |
| 25    | GND         |         | 26   | 1090        |         |
| 27    | SDA0        | GPIO56  | 28   | SCL0        | GPIO55  |
| 29    | 101         |         | 30   | GND         |         |
| 31    | 1026        |         | 32   | PWM0        | GPIO29  |
| 33    | PWM1        | GPIO30  | 34   | GND         | _       |
| 35    | PCM_SYNC    | GPIO122 | 36   | 1076        |         |
| 37    | 1028        |         | 38   | PCM_DI      | GPIO124 |
| 39    | GND         |         | 40   | PCM_DO      | GPIO123 |

Table 3-5. Pin Assignments of the Raspberry Pi like I/O Connector

#### Note:

- VDD 5V power can provide 5V/2A maximum but share with Camera . HDMI 5V output. 1.
- 2. EXT 3V3 power can deliver 3.3V/300mA but share with Audio DTB > DP MUX and HDMI CEC.
- Black words are ground pins. 3.
- Red words are power pins. 4.
- 5. Green words are special function pins.
- Blue words are GPIOs. 6.
- 7. Pink words are pins, which multiplex with other function.

#### MicroSD Slot 3.4

Genio 700 EVK board has one MicroSD slot. It uses MT8390 MSDC1 interface and supports following features.

- Default Speed Mode
- High Speed Mode
- SDR12 Mode
- SDR25 Mode
- SDR50 Mode
- SDR104 Mode
- DDR50 Mode
- Support 1bit/4bit SD Bus Width

#### 3.5 **Power and Function Key Interface**

12V power supplies to the system from a 2.0mm DC Jack. Power-on button and Reset button on the evaluation-board to turn on and reboot the system. Home and Download buttons make the operation easier.

#### 3.6 **USB Device**

Genio 700 EVK board has one USB Device port (CON480), which can be used for download and ADB debug, with Micro USB connector.

#### 3.7 **USB Host**

Genio 700 EVK board has one USB Host port (CON490) for USB device connection, with Type-C USB connector.

#### 3.8 **Audio Interface (Earphone and Line Out)**

Genio 700 EVK board provides a 3.5mm earphone jack (with a microphone input) and another 3.5mm audio jack for Line Out (no audio amplifier is built-in).

#### 3.9 **Microphones**

Genio 700 EVK board was designed with one analog microphone (Merry MMA102-004) and two digital microphones (Merry MMD300-007).

| Location | Туре                 | Note                |  |
|----------|----------------------|---------------------|--|
| MIC2700  | Digital Microphone 1 | To Processor MT8390 |  |
| MIC2701  | Digital Microphone 2 | To Processor MT8390 |  |
| MIC2702  | Analog Microphone    | To PMIC MT6365      |  |

Table 3-6. Microphone Input

#### 3.10 **MIPI DSI Interface**

Genio 700 EVK board provides one 4-lane MIPI DSI interface. A StarTek LCM (KD070FHFID015-C021A) with touch pad is provided in the box. The I2C capacitive touch controller is Goodix GT9271.

- Up to 1.2Gbps for 1-Data Lane
- Pixel format of RGB565/RGB666
- Support D-PHY version 1.1

#### 3.11 MIPI CSI Interface

Genio 700 EVK board provides two 4-lane CSI interfaces, the CSI interface operates up to a maximum bit rate of 1.5Gbps per lane. Camera sub-boards are connected through Molex 877159006 connector.

#### 3.12 **Ethernet RGMII Interfaces**

Ethernet RGMII interface shares some pins with DPI interface. Some configurations should be done before booting up.

- Operate with an external Ethernet PHY (Realtek RTL8211FI-CG)
- Dynamically configurable to support 10/100/1000M with RGMII.
- Optional magic packet detection
- EEE (Energy Efficient Ethernet) MII signaling according to the IEEE 802.3az specification.
- RJ-45 Ethernet connector with transformer and LEDs in it.

#### 3.13 How to Switch between DPI and Ethernet Interfaces

DPI and Ethernet RGMII Interfaces share some GPIO pins. These two functions cannot exist simultaneously. Reflash code and reboot system might be necessary when you switch between the interfaces. The zero resistors are used to switch these two interfaces.

| MT8390<br>GPIO<br>Table | Ethernet<br>RGMII<br>Net Name | 0R<br>Resistor | NM<br>Resistor | DPI           | NM<br>Resistor | OR<br>Resistor |
|-------------------------|-------------------------------|----------------|----------------|---------------|----------------|----------------|
| GPIO147                 | GBE_COL                       | R4401          | R4404          | DPI_HSYNC_DTB | R4401          | R4404          |
| GPIO148                 | GBE_INTR                      | R4407          | R4410          | DPI_VSYNC_DTB | R4407          | R4410          |
| GPIO131                 | GBE_TXD3                      | R4417          | R4418          | DPI_D0_DTB    | R4417          | R4418          |
| GPIO132                 | GBE_TXD2                      | R4421          | R4423          | DPI_D1_DTB    | R4421          | R4423          |
| GPI0133                 | GBE_TXD1                      | R4427          | R4428          | DPI_D2_DTB    | R4427          | R4428          |
| GPIO134                 | GBE_TXD0                      | R4431          | R4432          | DPI_D3_DTB    | R4431          | R4432          |
| GPI0135                 | GBE_RXD3                      | R4435          | R4436          | DPI_D4_DTB    | R4435          | R4436          |
| GPI0136                 | GBE_RXD2                      | R4402          | R4405          | DPI_D5_DTB    | R4402          | R4405          |
| GPIO137                 | GBE_RXD1                      | R4408          | R4411          | DPI_D6_DTB    | R4408          | R4411          |
| GPIO138                 | GBE_RXD0                      | R4413          | R4415          | DPI_D7_DTB    | R4413          | R4415          |
| GPIO139                 | GBE_TXC                       | R4419          | R4420          | DPI_D8_DTB    | R4419          | R4420          |
| GPIO140                 | GBE_RXC                       | R4425          | R4426          | DPI_D9_DTB    | R4425          | R4426          |
| GPI0141                 | GBE_RXDV                      | R4429          | R4430          | DPI_D10_DTB   | R4429          | R4430          |
| GPIO142                 | GBE_TXEN                      | R4433          | R4434          | DPI_D11_DTB   | R4433          | R4434          |
| GPI0143                 | GBE_MDC                       | R4403          | R4406          | DPI_D12_DTB   | R4403          | R4406          |
| GPI0144                 | GBE_MDIO                      | R4409          | R4412          | DPI_D13_DTB   | R4409          | R4412          |
| GPI0145                 | GBE_TXER                      | R4414          | R4416          | DPI_D14_DTB   | R4414          | R4416          |
| GPIO146                 | GBE_RXER                      | R4422          | R4424          | DPI_D15_DTB   | R4422          | R4424          |

Table 3-7. Pin Mux for DPI and Ethernet RGMII Interface

## 3.14 HDMI Port

Genio 700 EVK board provides an HDMI port, users can connect external displays. The HDMI encoder of the processors MT8390 generate HDMITX format data base on HDMI Specification 2.0b. which support max. frequency up to 594Mhz (4096x2160p@60Hz 8-bit mode)

The HDMI port also supports HPD, EDID, HDCP2.3 and 3D HDMI function.

#### 3.15 **Antenna**

Genio 700 EVK board has three SMA connector. Users can connect them via SMA antenna. At First, three IPEX RF cables must be connected to WiFi module and IPEX Connector (CON4000, CON4001 and CON4002). These antennas are designed for AzueWave M.2 (MT7921L) WiFi module.

| Location | Band          | Note      |  |
|----------|---------------|-----------|--|
| J4002    | 2.4GHz / 5GHz | WiFi / BT |  |
| J4003    | 2.4GHz / 5GHz | WiFi / BT |  |
| J4004    | 2.4GHz / 5GHz | WiFi / BT |  |

Table 3-8. SMA Antennas

#### 3.16 **How to Power Up the Genio 700 EVK**

Power on Genio 700 EVK board by following steps.

- You must install the Camera DTB on the Genio 700 EVK board. (If the camera app is not on the desktop, please refer to Appendix for fixing it)
- Connect UARTO (CN3200) to the computer via an USB cable. (If you want to see the logs.)
- Power on the system by long pressing Power Key for 4 seconds or Plug a Jumper at J3001 and Auto power on by plug in of AC adaptor.
- 4. You will see the boot-up picture on LCD display and some trace logs come out from UARTO.

#### How to Reflash the Codes of Genio 700 EVK 3.17

Following steps can reflash the system codes of Genio 700 EVK board.

- Connect ADB port to PC Via Micro USB (CON480)
- Execute MediaTek Flash Tool 2.
- 3. Select the proper Download-XML file.
- 4. Select the download mode ("Firmware Upgrade" is preferred.)
- 5. Start download by pressing the button of "Download".
- 6. Plug in the DC power cord, the downloader will start.

#### Note:

If the downloader does not start.

Press Download button and plug in the DC power cord will execute a force download.

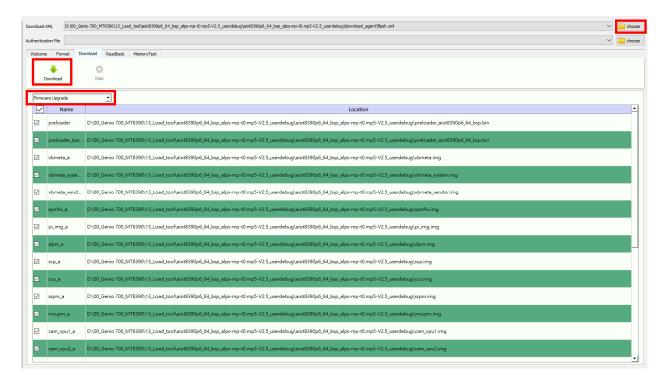

Figure 3-8. Flash Tool Window

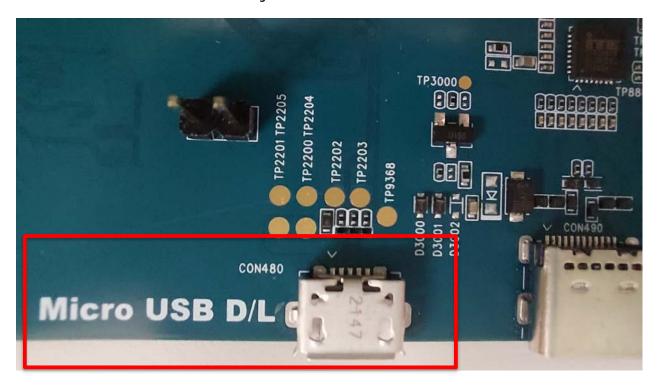

Figure 3-9. Download Port

# 3.18 Debug

- Micro USB (CN3200)output UART log
- Please install FT232RL driver.

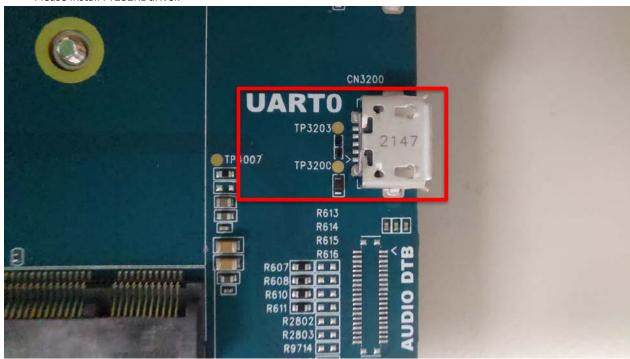

Figure 3-10. Debug Port

- Check PC USB port could recognize the UART device.
- Setting serial line (ex. COM57), serial speed to 921600, choose connection type to serial and press OPEN on putty for Log (Example on Putty)

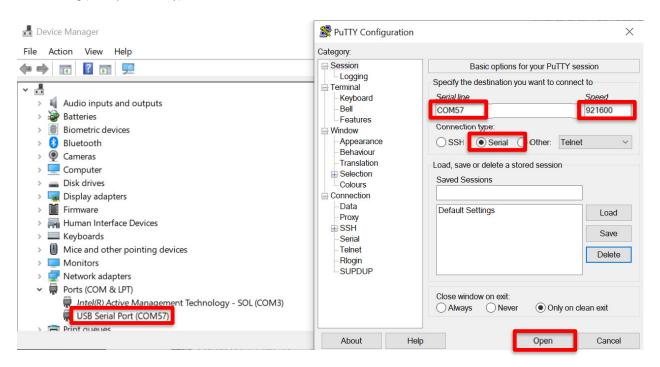

Figure 3-11. UART port setting

```
Putty COM57 - Putty
                                                                                                                  X
      exited with status 0 oneshot service took 0.032000 seconds in background
     34.954491][T1600001] init: init 24: [34917][0]Sending signal 9 to service '1
ogd-loglevel' (pid 3576) process group...

[ 34.955940][T1600001] init: libprocessgroup 24: [34917][0]Successfully killed process cgroup uid 1036 pid 3576 in 0ms
     34.984850][T1600001] init: init 24: [34949][0]processing action (sys.boot co
mpleted=1) from (/vendor/etc/init/atcid.rc:17)
[ 34.987036][T1600001] init: init 24: [34951][0]processing action (ro.build.ty
 pe=userdebug && sys.boot_completed=1) from (/vendor/etc/init/mtklog.rc:3)
     34.989201][T1600001] init: init 24: [34951][0]Command 'write /proc/dynamic d
ebug/control file *mediatek* +p; file *gpu* = _' action=ro.build.type=userdebug && sys.boot_completed=1 (/vendor/etc/init/mtklog.rc:4) took Oms and failed: Unab le to write to file '/proc/dynamic_debug/control': open() failed: Permission den
ied
[ 34.989398][T1100442] logd.auditd: type=1400 audit(1673806316.040:49): avc: denied { write } for comm="init" name="control" dev="proc" ino=4026532104 scontex
 :=u:r:vendor init:s0 tcontext=u:object r:proc dynamic debug control:s0 tclass=fi
le permissive=0
     34.992887][T1600001] init: init 24: [34957][0]processing action (sys.boot co
mpleted=1) from (/vendor/etc/init/mtklog.rc:6)
     34.993841][T1300374] init: [name:log_store&]log_store: sram_dram_buff flag 0
x23, reboot count 0, 0.
     34.998813][T600374] init: [name:mtk printk ctrl&]console name: ttyS, status
0x16.
```

Figure 3-12. Log (For reference)

# 4 Camera DTB Board

There is one camera board incorporated with Genio 700 main board: D2 Camera DTB board.

## 4.1 D2 Camera DTB Board

D2 camera DTB board is an evaluation kit for MediaTek Genio 700 platform, integrated with a SONY IMX214-0AQH5-C image sensor chip, which is a high-performance camera image processor with rich features.

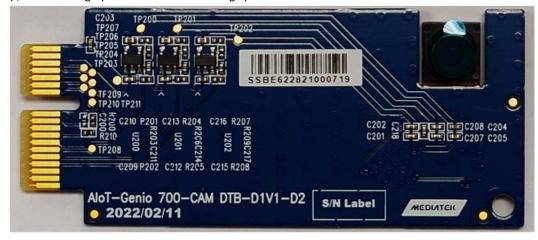

Figure 4-1. D2 Camera Sub-Board

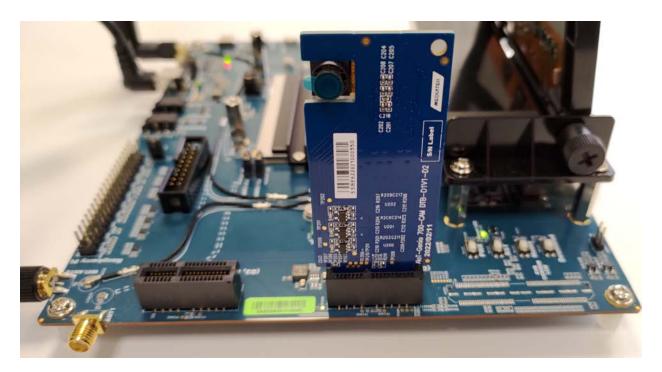

Figure 4-2. D2 setup on Genio 700 EVK

#### 4.1.1 **Key Feature and Block Diagram**

- Support 4-Lane MIPI CSI Interface and connect with main board through a 36 pin Gold-Finger.
- Integrate a 1.0V LDO circuit for camera digital power supply, a 2.8V LDO circuit for camera analog power supply and a 1.8V LDO circuit for camera I/O power supply.

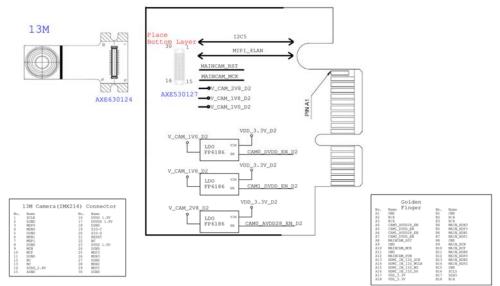

Figure 4-3. Block Diagram of D2 Camera DTB Board

#### **Power Distribution** 5

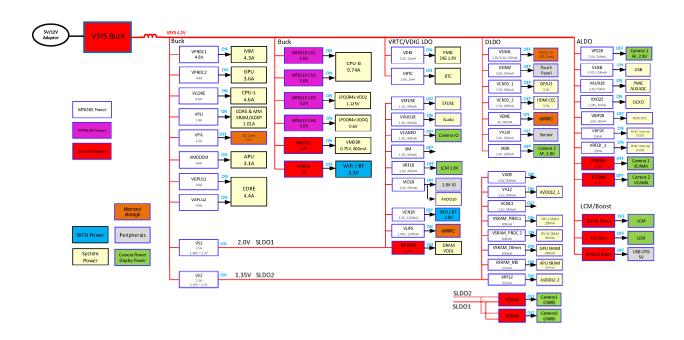

Figure 5-1. Power Distribution

# 6 Appendix

# 6.1 The reason why camera icon disappears on home screen and how to resolve it.

This is because the camera app detects the existence of camera sensor from Android 4.1.

If there is no camera sensor, it hides the camera icon.

The camera sensor is detected the very first boot up time the device is flashed with a new software. If the camera sensor is not found, the icon is hidden permanently even if the camera sensor is plugged afterward.

### Step:

- 1. Power off the Genio 700 EVK
- 2. Install camera DTB board in Camera CSIO connector or Camera CSI1 connector then power on Genio 700 EVK.
- Execute Factory reset :
   Settings -> System -> Reset options -> Erase all data (factory reset) -> ERASE ALL DATA -> ERASE ALL DATA.
- 4. Genio 700 EVK will automatically power on.
- 5. Check the camera function.

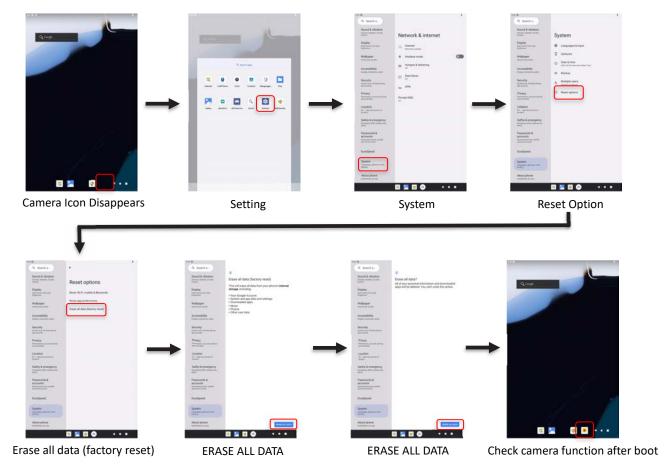

Figure 6-1. Factory reset.

# **Exhibit 1 Terms and Conditions**

Your access to and use of this document and the information contained herein (collectively this "Document") is subject to your (including the corporation or other legal entity you represent, collectively "You") acceptance of the terms and conditions set forth below ("T&C"). By using, accessing or downloading this Document, You are accepting the T&C and agree to be bound by the T&C. If You don't agree to the T&C, You may not use this Document and shall immediately destroy any copy thereof.

This Document contains information that is confidential and proprietary to MediaTek Inc. and/or its affiliates (collectively "MediaTek") or its licensors and is provided solely for Your internal use with MediaTek's chipset(s) described in this Document and shall not be used for any other purposes (including but not limited to identifying or providing evidence to support any potential patent infringement claim against MediaTek or any of MediaTek's suppliers and/or direct or indirect customers). Unauthorized use or disclosure of the information contained herein is prohibited. You agree to indemnify MediaTek for any loss or damages suffered by MediaTek for Your unauthorized use or disclosure of this Document, in whole or in part.

MediaTek and its licensors retain titles and all ownership rights in and to this Document and no license (express or implied, by estoppels or otherwise) to any intellectual propriety rights is granted hereunder. This Document is subject to change without further notification. MediaTek does not assume any responsibility arising out of or in connection with any use of, or reliance on, this Document, and specifically disclaims any and all liability, including, without limitation, consequential or incidental damages.

THIS DOCUMENT AND ANY OTHER MATERIALS OR TECHNICAL SUPPORT PROVIDED BY MEDIATEK IN CONNECTION WITH THIS DOCUMENT, IF ANY, ARE PROVIDED "AS IS" WITHOUT WARRANTY OF ANY KIND, WHETHER EXPRESS, IMPLIED, STATUTORY, OR OTHERWISE. MEDIATEK SPECIFICALLY DISCLAIMS ALL WARRANTIES OF MERCHANTABILITY, NON-INFRINGEMENT, FITNESS FOR A PARTICULAR PURPOSE, COMPLETENESS OR ACCURACY AND ALL WARRANTIES ARISING OUT OF TRADE USAGE OR OUT OF A COURSE OF DEALING OR COURSE OF PERFORMANCE. MEDIATEK SHALL NOT BE RESPONSIBLE FOR ANY MEDIATEK DELIVERABLES MADE TO MEET YOUR SPECIFICATIONS OR TO CONFORM TO A PARTICULAR STANDARD OR OPEN FORUM.

Without limiting the generality of the foregoing, MediaTek makes no warranty, representation or guarantee regarding the suitability of its products for any particular purpose, nor does MediaTek assume any liability arising out of the application or use of any product, circuit or software. You agree that You are solely responsible for the designing, validating and testing Your product incorporating MediaTek's product and ensure such product meets applicable standards and any safety, security or other requirements.

The above T&C and all acts in connection with the T&C or this Document shall be governed, construed and interpreted in accordance with the laws of Taiwan, without giving effect to the principles of conflicts of law.

# **Mouser Electronics**

**Authorized Distributor** 

Click to View Pricing, Inventory, Delivery & Lifecycle Information:

MediaTek:

Genio\_700\_EVK